#### **F-Secure Uninstallation Tool Download [Updated] 2022**

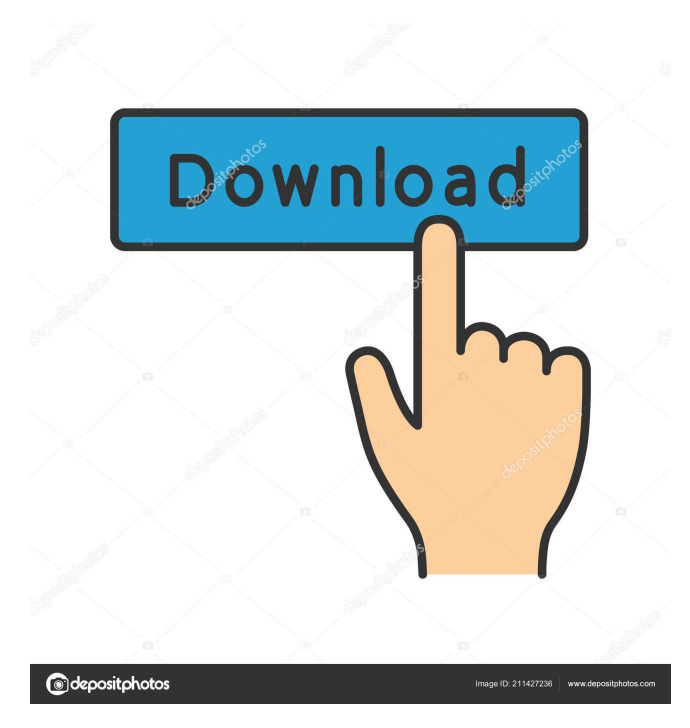

F-Secure Uninstallation Tool Full Crack is a handy software removal application designed as an alternative to the default uninstallation process for products issued by F-Secure. Supported programs F-Secure Uninstallation Tool carries the expected results on machines that host an installation of F-Secure Antivirus of F-Secure Internet Security for which the normal uninstallation process fails. It is not

recommended to run this removal utility without trying the default method first. The software is also able to delete installations for other F-Secure products, such as Protection Services for Consumers / Business and F-Secure Technology Preview editions. Create a backup before triggering the uninstallation Before running F-Secure Uninstallation Tool, you are advised to perform a backup of your important files, as well as to close all active applications. As soon as you press the 'Start'

button, the software starts scanning the computer for existing installations and once these are detected, an in-depth removal process is launched. The removal process varies in length, depending on the complexity of the products installed on the system. If more than one F-Secure product is detected, a longer uninstallation operation is to be expected. Reboot your computer to complete the removal task When the application finishes clearing F-Secure traces, a computer reboot

is required. This is necessary because reminisces of the uninstalled products can only be deleted during boot. It is recommended to check if the process was successful with a quick peek in the Add / Remove section of the Control Panel. If there are no F-Secure listings in there, you can rest assured that the utility did its job properly. Performance During our tests, F-Secure Uninstallation Tool behaved nicely and succeeded in removing the product we had

installed in less than a few minutes, which is decent, by any standard. Bottom line In conclusion, you can rely on this nifty application to remove one or more F-Secure installations if and only if the default removal method doesn't pay the expected results. F-Secure Uninstallation Tool Review details: Review/Edit Details If you have a note pad, take a hard copy of this page and include a backup. If you prefer a PDF version, click the link below: F-Secure Uninstallation Tool - 2018 Edition

- Full Review PDF Our hard copy reviews are sent via regular US mail. Send us your feedback to info@appbrain.com If you have any suggestions, questions

**F-Secure Uninstallation Tool Crack + Free**

Use this toolbar component to access, select and activate macro actions on a variety of windows including: Internet Explorer, MS Office, Microsoft Outlook, MS Project and Windows Media Player. Keymacro enables you to

perform automated repetitive tasks such as: opening a web browser, adding bookmarks to Favorites, start a new email, create a new presentation slide, open a document in MS Office, check out a video clip, view a collection of images, and so on. Keymacro requires that the component be installed in the system to function properly.Q: sums of a set of nonnegative integers How to sum a set of nonnegative integers that sum to the set { 3, 5, 7, 9, 10,... } Numbers must be unique, i.e. if

the set is  $\{3,3\}$  then it must sum to 6. I have tried a couple of ways: Minimizing the number of partitions using codility and my own. Find a way to compute all the possible sums given a set of numbers. A: Take a set of numbers, and let's call it A. Now, you've asked for

A+A+A+A+...+A, which you can abbreviate A[0]A[1]A[2]A[3]A[4] A[5]A[6]A[7]A[8]A[9]. Now, write out each of those A[i] in the form of an exponentiated decimal, like this: 1001000 1010010

### 1010011 1010110 1010111 1011010 1011011 1011110 1011111 Let's call each of those "digits". The form of the

exponentiation means that you can just write each digit of each A[i] as the sum of the (ordinary) digits of A[i], using parentheses to take care of the grouping of the A[i] parts. Now, if you're doing this for many sets, you can also use "binary numbers" to keep track of things like that. If you want to check that this works for every set, try working out the sums for

# $\{10,0,1,0,1,0,0,1,0,0,0\}$  and {10,0,1,0,1,0,0,1,0,0, 77a5ca646e

F-Secure Uninstallation Tool comes as a solution for users that desire to uninstall the antivirus or Internet security program from their PC. The application runs as a stand-alone tool that relies on its own virtual environment and doesn't rely on the installation folder in order to perform the removal. All product's files are scanned and checked to make sure that all traces of F-Secure can be properly cleared from your PC. F-

Secure Uninstallation Tool is a handy software removal application designed as an alternative to the default uninstallation process for products issued by F-Secure. Supported programs F-Secure Uninstallation Tool carries the expected results on machines that host an installation of F-Secure Antivirus of F-Secure Internet Security for which the normal uninstallation process fails. It is not recommended to run this removal utility without trying the default

## method first. The software is also able to delete installations for other F-Secure products, such as Protection Services for Consumers / Business and F-Secure

Technology Preview editions. Create a backup before triggering the uninstallation Before running F-Secure Uninstallation Tool, you are advised to perform a backup of your important files, as well as to close all active applications. As soon as you press the 'Start' button, the software starts scanning the computer for existing

installations and once these are detected, an in-depth removal process is launched. The removal process varies in length, depending on the complexity of the products installed on the system. If more than one F-Secure product is detected, a longer uninstallation operation is to be expected. Reboot your computer to complete the removal task When the application finishes clearing F-Secure traces, a computer reboot is required. This is necessary because reminisces of the

uninstalled products can only be deleted during boot. It is recommended to check if the process was successful with a quick peek in the Add / Remove section of the Control Panel. If there are no F-Secure listings in there, you can rest assured that the utility did its job properly. Performance During our tests, F-Secure Uninstallation Tool behaved nicely and succeeded in removing the product we had installed in less than a few minutes, which is decent, by any

standard. Bottom line In conclusion, you can rely on this nifty application to remove one or more F-Secure installations if and only if the default removal method doesn't pay the expected results. Description:

**What's New In F-Secure Uninstallation Tool?**

F-Secure Uninstallation Tool is a handy software removal application designed as an alternative to the default uninstallation process for products

of F-Secure Internet Security for which the normal uninstallation process fails. It is not recommended to run this removal utility without trying the default method first. The software is also able to delete installations for other F-Secure products, such as Protection Services for Consumers / Business and F-Secure

issued by F-Secure. Supported

programs F-Secure Uninstallation

Tool carries the expected results

installation of F-Secure Antivirus

on machines that host an

Technology Preview editions. Create a backup before triggering the uninstallation Before running F-Secure Uninstallation Tool, you are advised to perform a backup of your important files, as well as to close all active applications. As soon as you press the 'Start' button, the software starts scanning the computer for existing installations and once these are detected, an in-depth removal process is launched. The removal process varies in length, depending on the complexity of the products

installed on the system. If more than one F-Secure product is detected, a longer uninstallation operation is to be expected. Reboot your computer to complete the removal task When the application finishes clearing F-Secure traces, a computer reboot is required. This is necessary because reminisces of the uninstalled products can only be deleted during boot. It is recommended to check if the process was successful with a quick peek in the Add / Remove

section of the Control Panel. If there are no F-Secure listings in there, you can rest assured that the utility did its job properly. Performance During our tests, F-Secure Uninstallation Tool behaved nicely and succeeded in removing the product we had installed in less than a few minutes, which is decent, by any standard. Bottom line In conclusion, you can rely on this nifty application to remove one or more F-Secure installations if and only if the default removal method

doesn't pay the expected results. to migrate from a bug tracking system to a Kanban board. It's a very simple switch, but it could make a big difference in your team's effectiveness. And it will only take 10 minutes to set up. 3) Conduct a risk and planning audit The first step in every project is to understand how you can achieve it in the best possible way. Doing so will put you in a good position to cope with problems that may arise. You'll need to think about which risks you may encounter on your

project and what the impacts of such a risk are on your team and the end goal. If you're not sure, a risk audit is the first step towards understanding your project and the risks involved. Here's what it entails: Identify and list all

**System Requirements For F-Secure Uninstallation Tool:**

Minimum: OS: Windows XP/Vista/7/8 CPU: Dual Core CPU with 2.0 GHz or better speed, 2.0 Gbs of RAM Memory: 8 Gbs of RAM Graphics: 512 Meg DirectX 9 compliant or better Graphics card DirectX: 9.0c Storage: 5 Gbs available space Additional Notes: LEVELS: This game is a party game, not a deathmatch/one-on-one style game. The maps are split into several areas;

#### Related links:

[https://social111.s3.amazonaws.com/upload/files/2022/06/Hyg6ZrsfzRS8BXXC77RL\\_06\\_fe3f973ae9a401063c5d98430169d0](https://social111.s3.amazonaws.com/upload/files/2022/06/Hyg6ZrsfzRS8BXXC77RL_06_fe3f973ae9a401063c5d98430169d0a7_file.pdf) [a7\\_file.pdf](https://social111.s3.amazonaws.com/upload/files/2022/06/Hyg6ZrsfzRS8BXXC77RL_06_fe3f973ae9a401063c5d98430169d0a7_file.pdf)

<http://dummydoodoo.com/?p=1906>

<http://www.ventadecoches.com/artsage-1-00-0011-crack-pc-windows-2022/>

[https://blaquecat.com/community/upload/files/2022/06/HVsSE21YtM7TiAvYgXv5\\_06\\_84eb448e890d3fed5d8a6abcec811cfe](https://blaquecat.com/community/upload/files/2022/06/HVsSE21YtM7TiAvYgXv5_06_84eb448e890d3fed5d8a6abcec811cfe_file.pdf) [\\_file.pdf](https://blaquecat.com/community/upload/files/2022/06/HVsSE21YtM7TiAvYgXv5_06_84eb448e890d3fed5d8a6abcec811cfe_file.pdf)

<https://voxpopuli.kz/wp-content/uploads/2022/06/elmyhed.pdf>

[https://www.fooos.fun/social/upload/files/2022/06/lAOAsZeAnTjnZFw5I3U2\\_06\\_84eb448e890d3fed5d8a6abcec811cfe\\_file.p](https://www.fooos.fun/social/upload/files/2022/06/lAOAsZeAnTjnZFw5I3U2_06_84eb448e890d3fed5d8a6abcec811cfe_file.pdf) [df](https://www.fooos.fun/social/upload/files/2022/06/lAOAsZeAnTjnZFw5I3U2_06_84eb448e890d3fed5d8a6abcec811cfe_file.pdf)

<https://www.ticonsiglioperche.it/wp-content/uploads/2022/06/garhunt.pdf>

<https://purosautoshartford.com/?p=29277>

[https://ipe888.com/wp-content/uploads/2022/06/Tempo\\_Finder.pdf](https://ipe888.com/wp-content/uploads/2022/06/Tempo_Finder.pdf)

<https://captainseduction.fr/manageengine-exchange-health-monitor-crack-free-download-win-mac-latest-2022/>